# R Setup and Practice

Stat 135 Lab 1

**GSI**: Yutong Wang

Email: ytwang at berkeley dot edu

Office Hour: Wed 12-1 @ SLC

Thu 1-3, Fri 9-10 @ 444 Evans

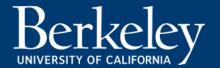

### Why R?

1. Powerful language for data analysis

2. Huge developer community

3. Growing user community

. . .

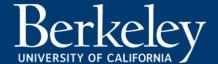

## **Learning Sources for R**

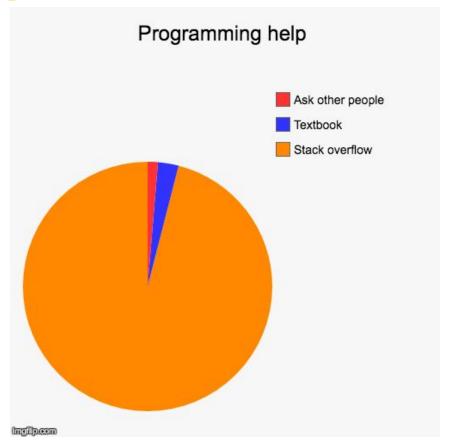

Source: https://www.reddit.com/r/ProgrammerHumor

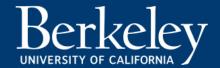

### **Learning Sources for R**

- The Art of Googling
   Check Stack Overflow whenever you have error/bugs/questions
- 2. Stat 133: Concepts in Computing with Data

https://classes.berkeley.edu/content/2020-spring-stat-133-001-lec-001

3. 'R Programing' class on Coursera

https://www.coursera.org/learn/r-programming

4. Youtube is always your friend!

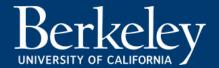

### **Installation**

- 1. Install R
- 2. Install RStudio
- 3. Install DataComputing

#### Guideline:

bCourses(stat135) ---> Pages ---> installing R/Rstudio/DataComputing

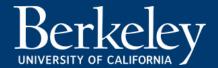

### **RStudio**

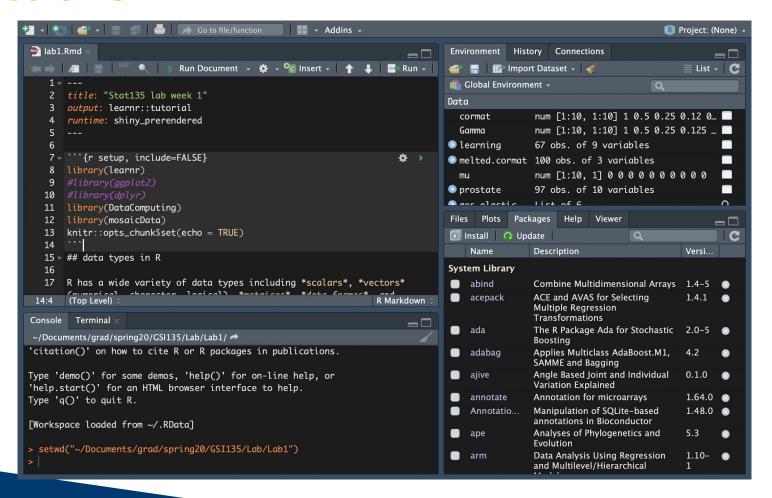

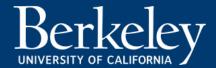

### **Lab Time**

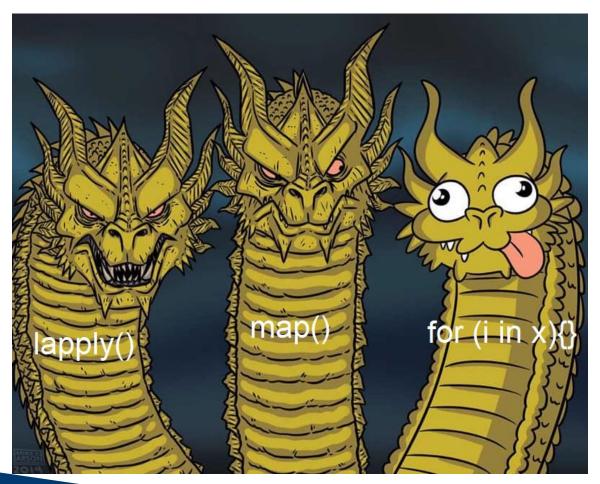

Source: Facebook group - R Memes For Statistical Fiends

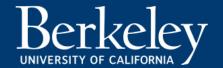

### Lab Time

- How to copy and paste a line of code to console quickly?
- Windows: Ctrl+Enter

MacOS: Command+Enter

- How to comment (out) certain lines of code?
- Windows: Ctrl+Shift+C

MacOS: Command+Shift+C

- What does some function (e.g. lapply) do?
- Insert ?lapply in console (? + func name)
   Or search lapply in Help

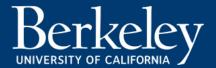